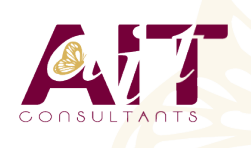

**SARL ONEO**  1025 rue Henri Becquerel Parc Club du Millénaire, Bât. 27 34000 MONTPELLIER **N° organisme : 91 34 0570434**

**Nous contacter : 04 67 13 45 45 www.ait.fr contact@ait.fr**

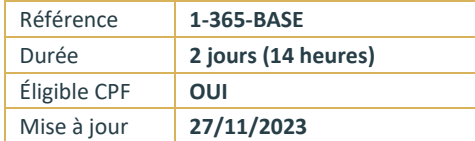

# **Microsoft 365 – Utiliser les outils bureautiques en ligne**

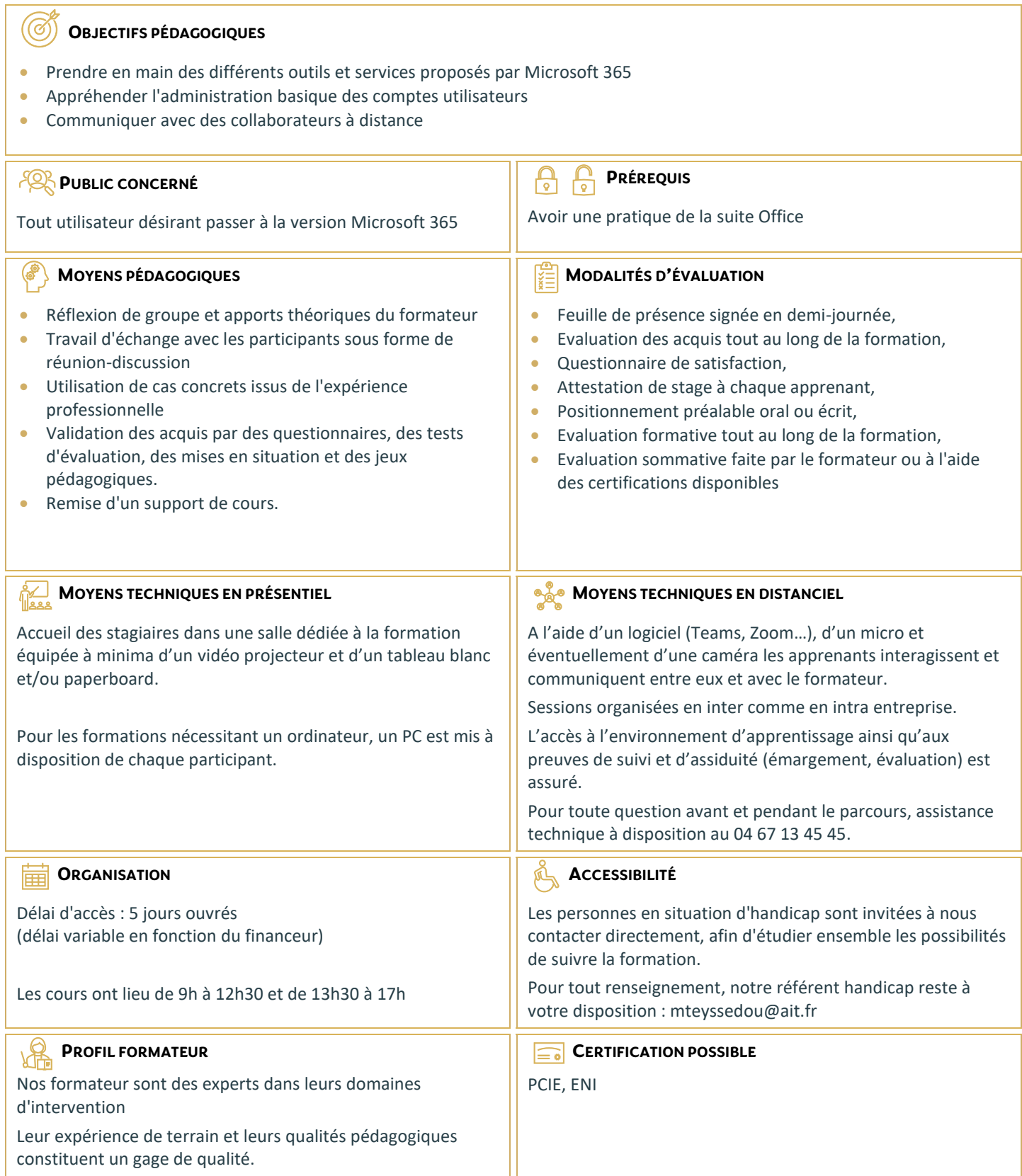

# **Microsoft 365 – Utiliser les outils bureautiques en ligne**

#### **DÉMARRER AVEC OFFICE 365**

- □ Présentation générale d'Office 365
- Différences entre Office 2016 ou 2019 et Office 365
- Naviguer dans le portail
- $\Box$  Lancer une application
- $\Box$  Epingler une application
- $\Box$  Afficher des informations personnelles

#### **UTILISER SA MESSAGERIE AVEC OUTLOOK ONLINE**

- Naviguer dans Outlook Online, se connecter
- $\Box$  Configurer l'affichage de la boîte aux lettres
- $\Box$  L'interface, les volets, le moteur de recherche, les icônes de ruban
- $\Box$  Organiser la boîte de réception
- $\Box$  Les tris et filtres
- $\Box$  Créer un nouveau message et l'enrichir
- $\Box$  La roue dentée

# **UTILISER WORD, EXCEL ET POWERPOINT ONLINE**

- Créer des documents Office Online (Word, Excel et PowerPoint)
- $\Box$  Télécharger des documents depuis son poste de travail
- Copier des données entre plusieurs documents
- $\Box$  Modifier des documents dans l'application du poste de travail
- $\Box$  Partager un document
- $\Box$  Modifier des documents à plusieurs

# **UTILISER ONEDRIVE**

- □ Focus et intérêts OneDrive
- $\Box$  Création d'un document
- $\Box$  Stockage d'un document
- $\Box$  Modification d'un document
- □ Partage et sécurité d'un document

### **UTILISER TEAMS**

- □ Focus et Intérêts Teams
- $\Box$  Teams et la collaboration d'équipe
- $\Box$  Teams et les projets
- $\Box$  Teams et les réunions

## **DÉCOUVERTE DES AUTRES OUTILS DE COLLABORATION**

- Découverte de Yammer
- $\Box$  Découverte de Sway,
- D Découverte de Planner
- Découverte de Forms, …

### **DÉCOUVRIR SHAREPOINT ONLINE**

- Decouvrir le portail SharePoint
- $\Box$  Créer un site d'équipe à partir d'un modèle standard
- $\Box$  Partager des documents au sein d'une bibliothèque
- $\Box$  Cogérer une liste : contacts, liens